# 12. 中間まとめ

(データベース演習)

URL: <https://www.kkaneko.jp/de/de/index.html>

金子邦彦

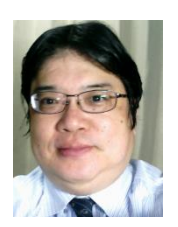

1

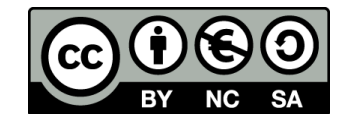

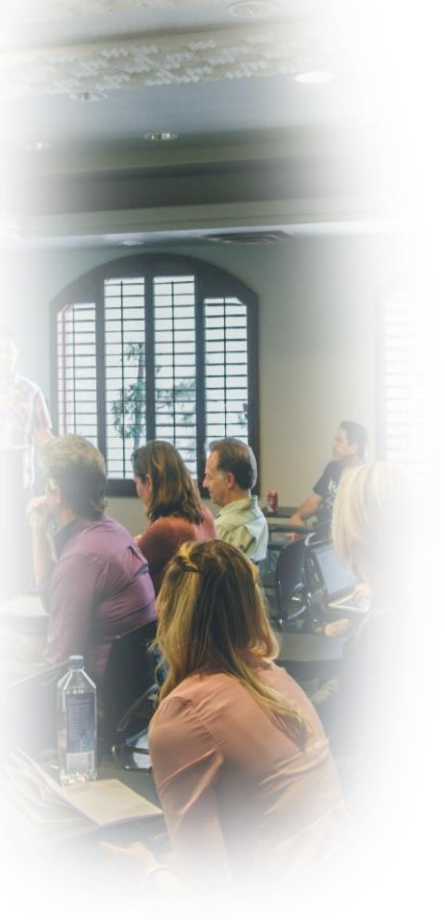

- **SQLスキルの向上 データベース運用スキル**
- **問題解決能力と論理的思考力**

## Access での注意点

• **SQLビューでは、SQL文を1つずつ実行**

(複数まとめての一括実行ができない)

- **CREATE TABLE** では、「実行」の後、**画面が変化しない** が実行できている
- **INSERT INTO** では、「実行」の後、**確認表示**が出る。そ の後、**画面が変化しない**が実行できている

Access でのテーブルデータの確認

• SQL で確認

### SELECT \* FROM T;

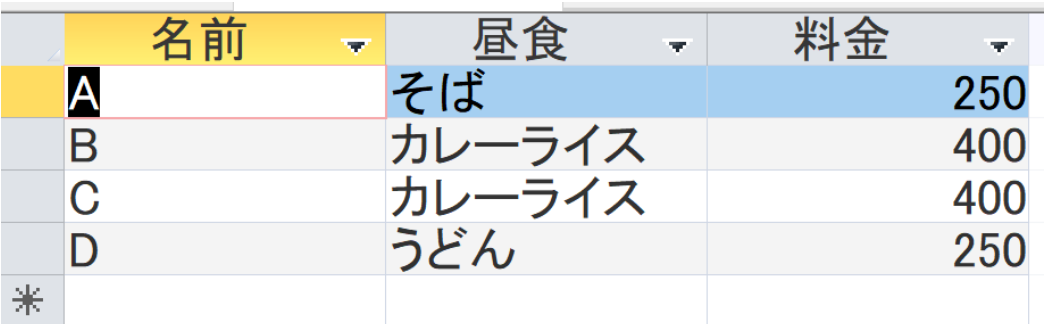

### • **テーブルビューで、「テーブル名」をダブルクリック**

4

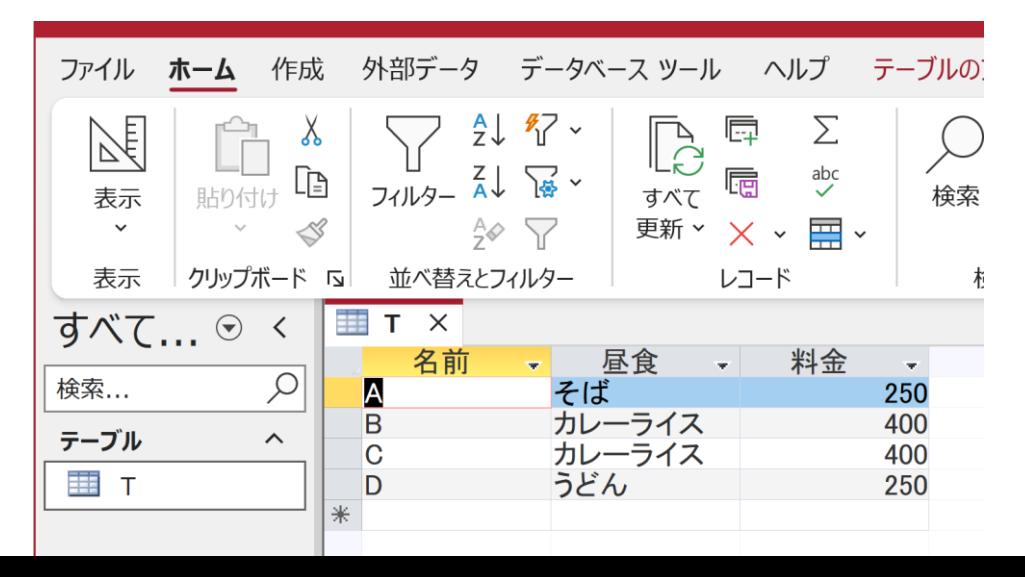

# SQL 問い合わせ(クエリ)で使用する2つのビュー

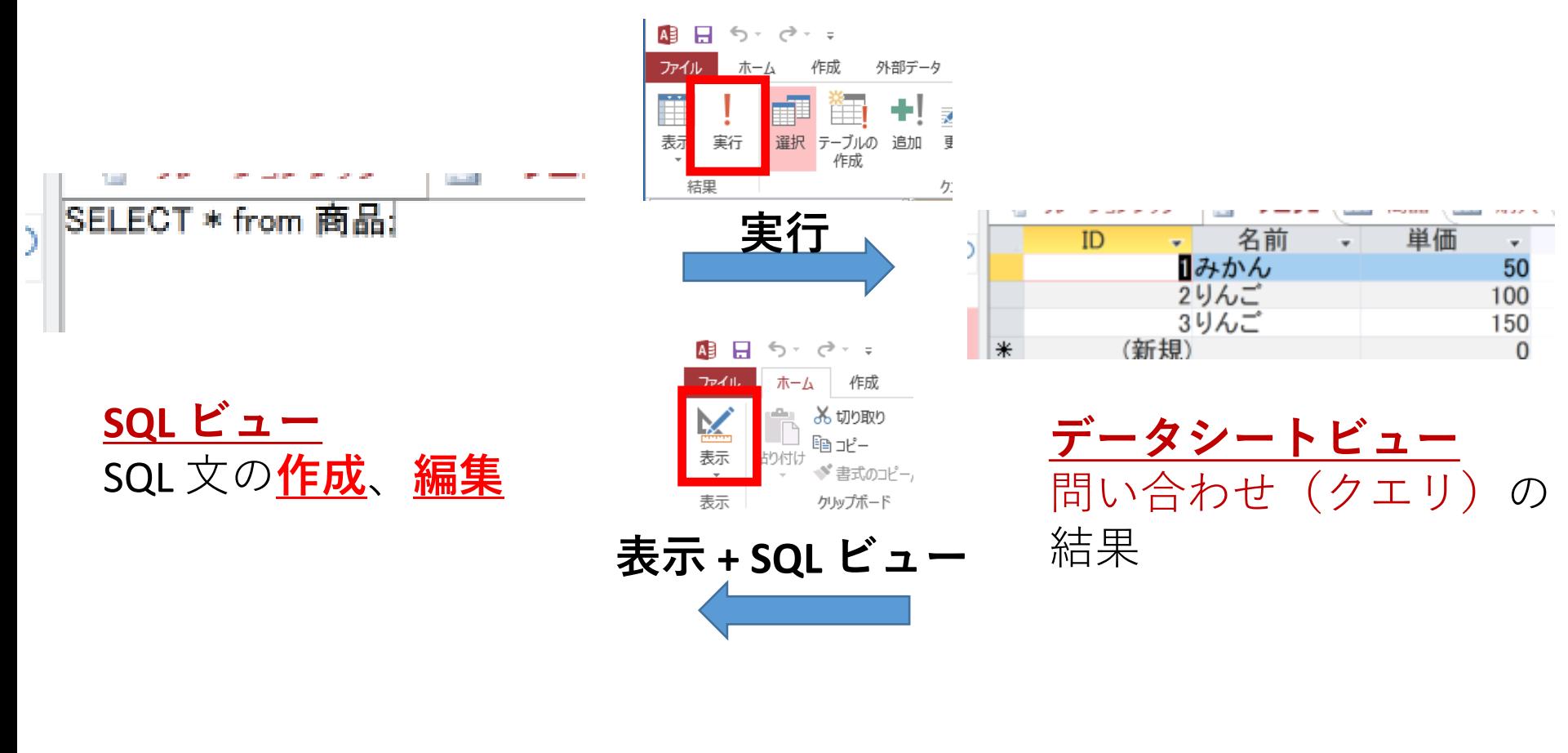

マウス操作でビューを切り替え

# Access の SQL ビューを用いた問い合わせ

- ① Access の **SQLビュー**開く
- ② **SQL 文**の**編集**。**select, from, where** を使用 例: select \* from テーブル名 where 列1 = 値1;
- ③ **SQL 文**の**実行**
- 実行の結果、**データシートビュー**に画面が変わり、そこに**問 い合わせの結果**が表示される
- ④ さらにSQL 文の編集、実行を続ける場合には、**画面を SQL ビューに切り替える**

### 間違ってしまったときは、テーブルの削除 を行ってからやり直した方が早い場合がある

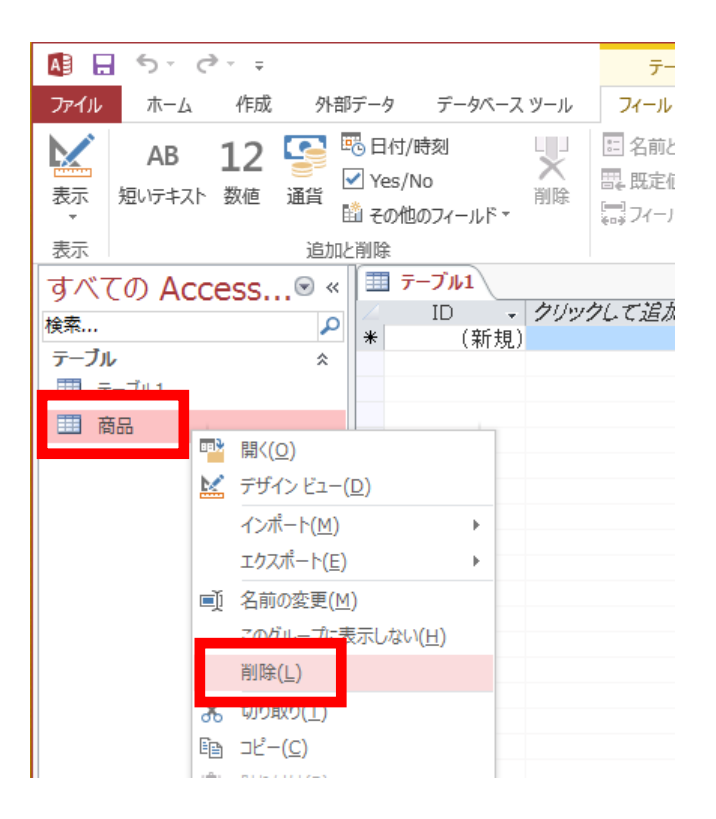

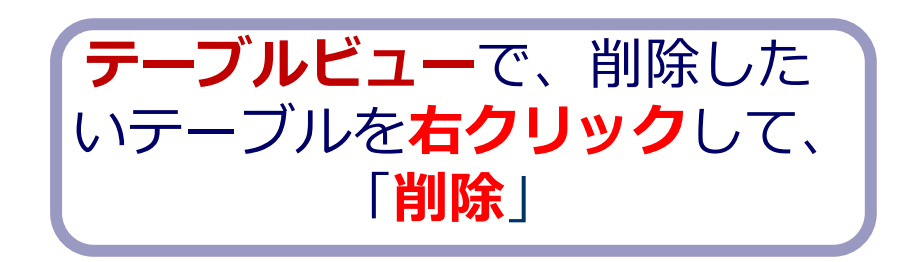

**テーブル**を削除するときは、 間違って必要な**テーブル**を削除しない ように、十分に注意する! (元に戻せない)

7

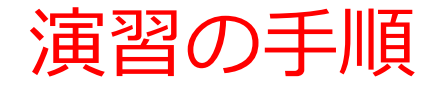

### 1. パソコンを使用する **前もって Access をインストールしておくこと**

2. Access を起動する

3. Access で、「**空のデータベース**」を選び、「**作成**」を クリック.

8

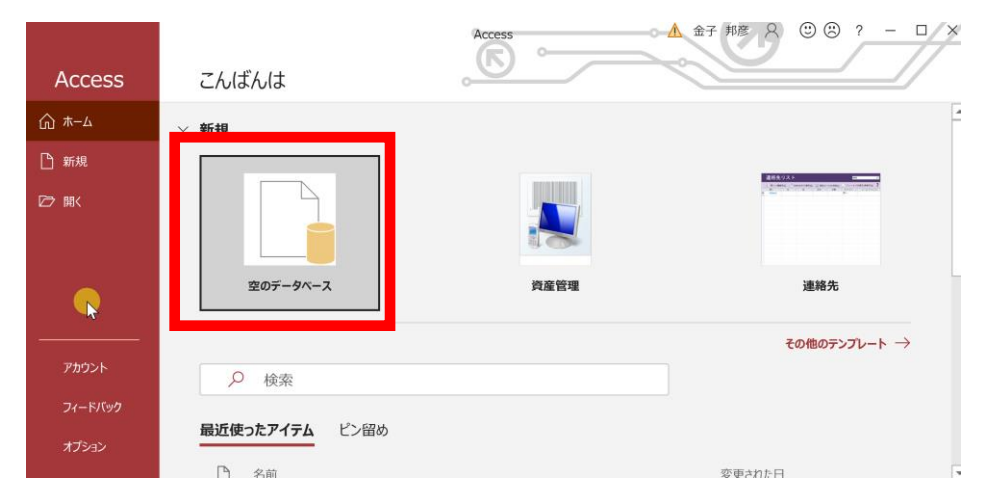

### 4. **テーブルツール画面**が表示されることを確認

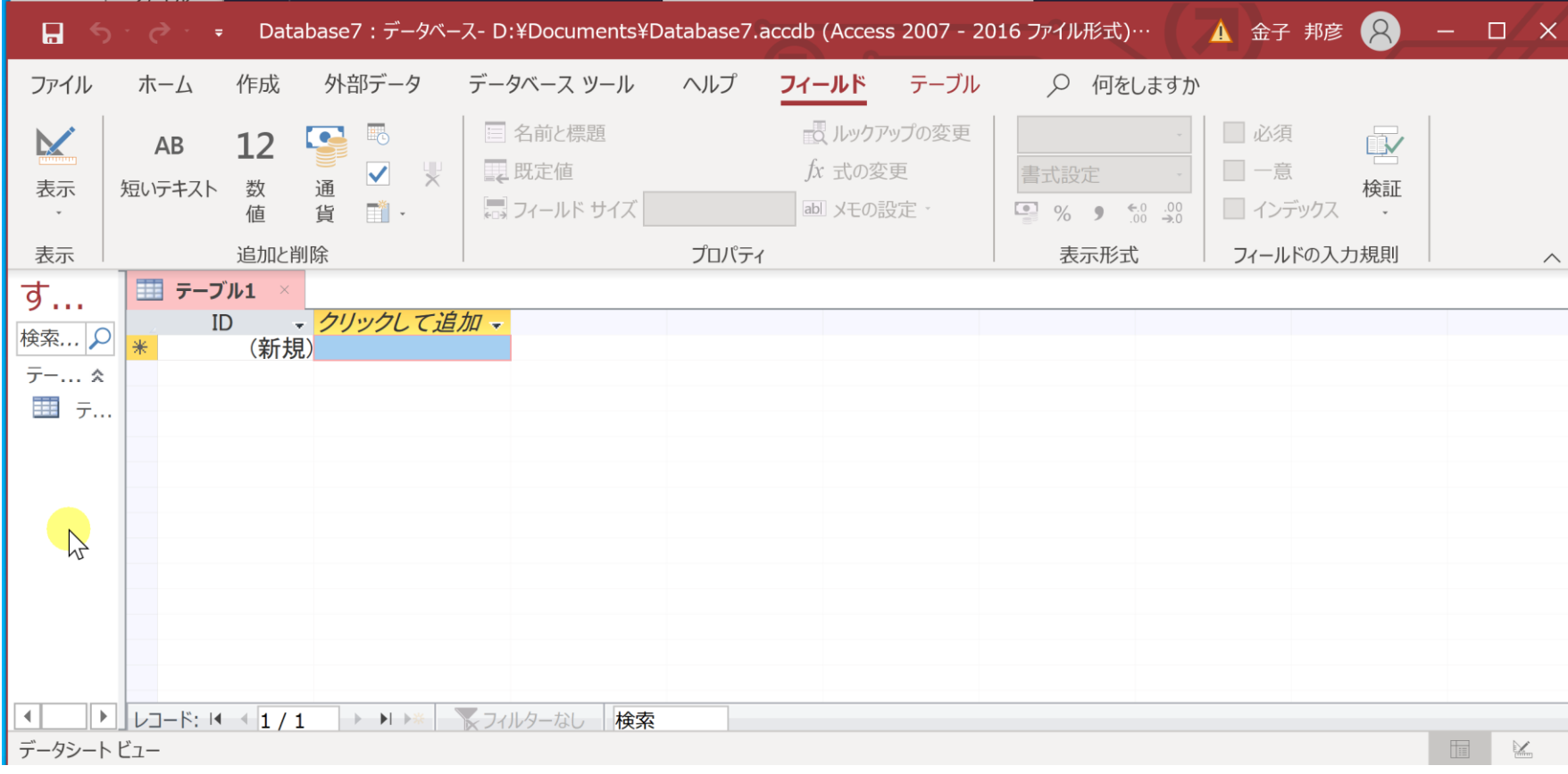

### 5. 次の手順で、**SQLビュー**を開く.

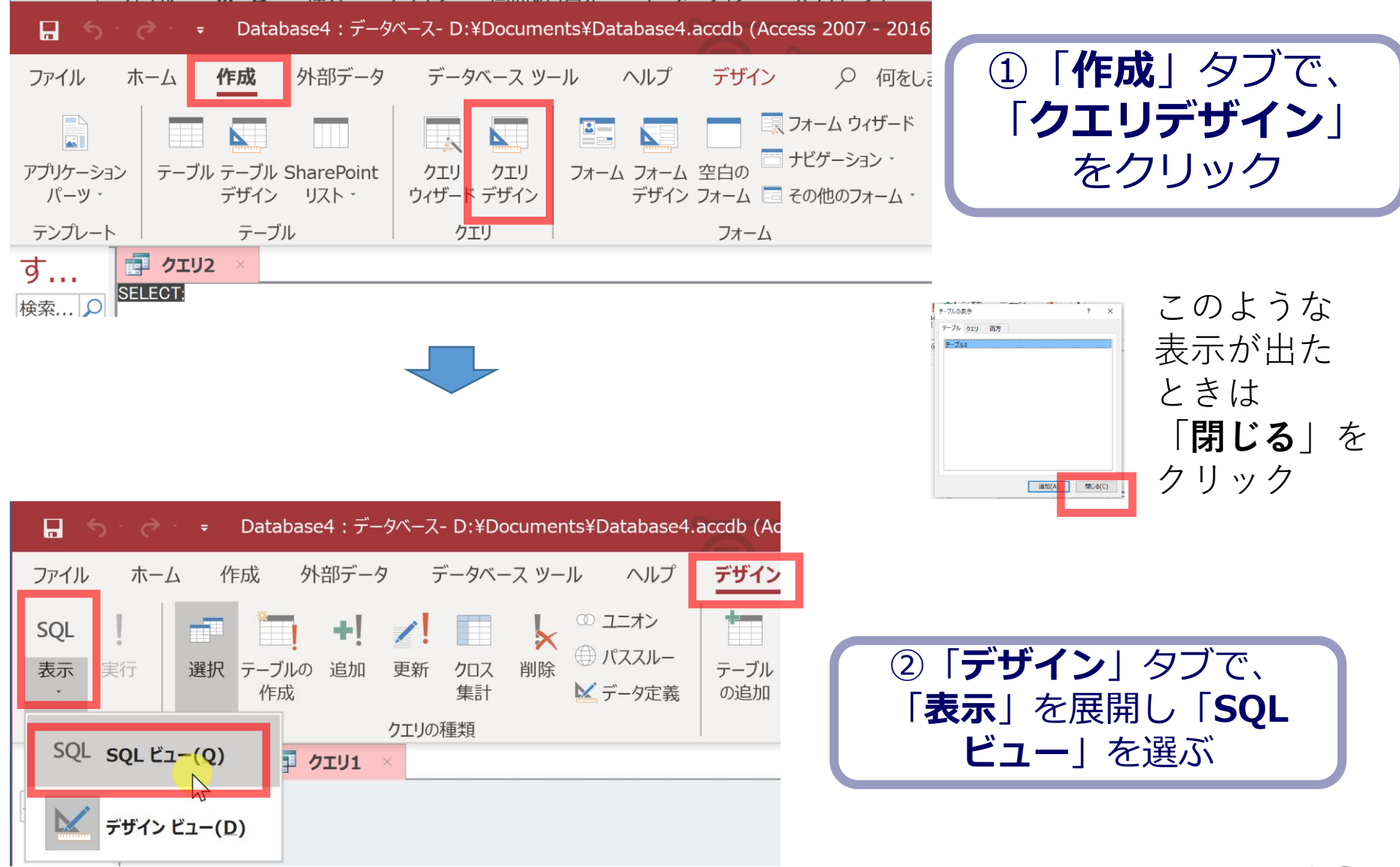

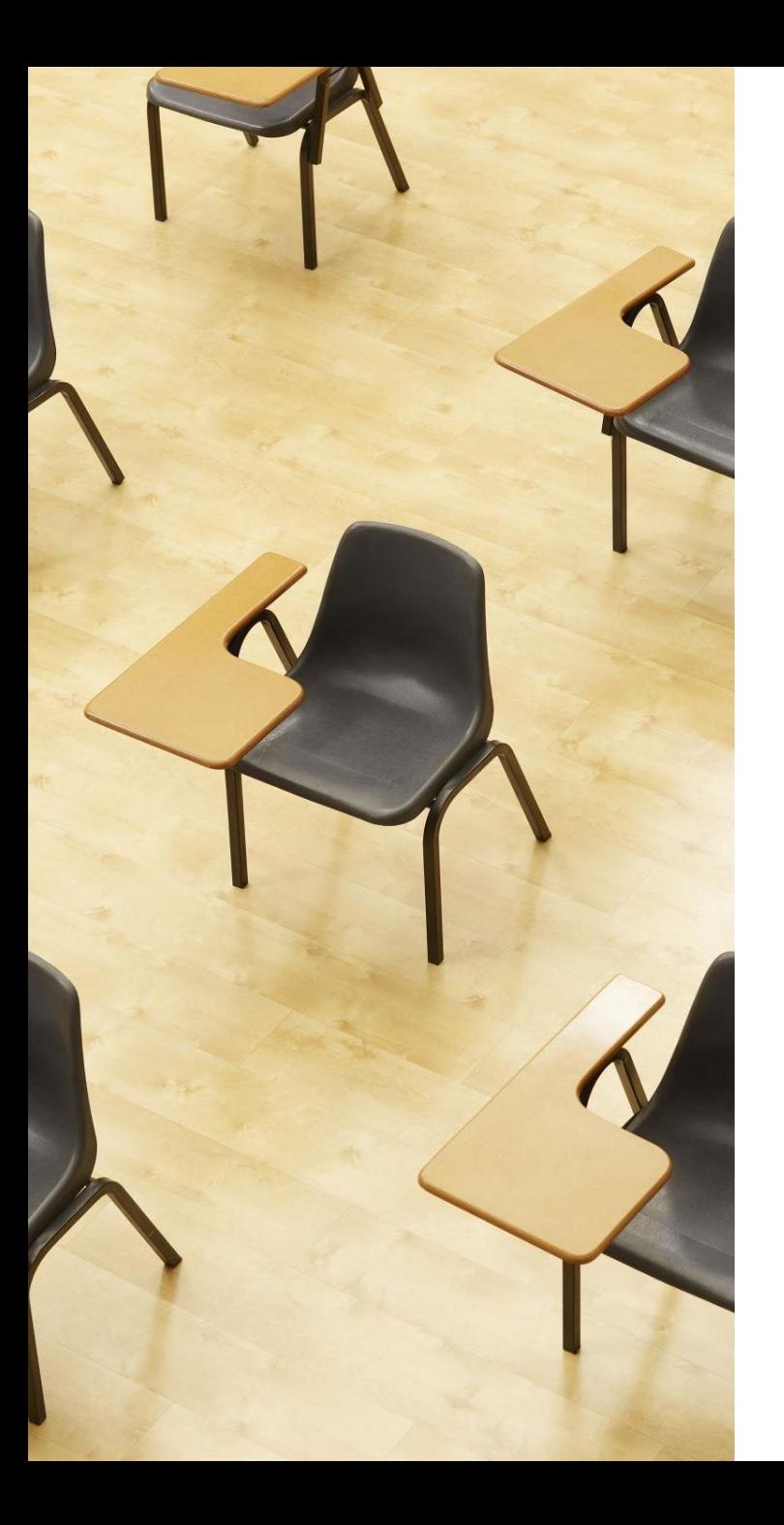

# 演習1.NULL **【トピックス】** 1. NULL 2. IS NULL

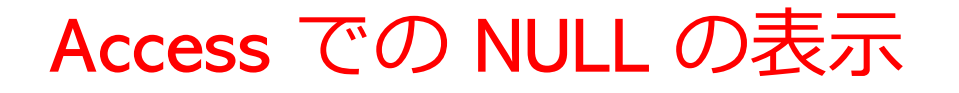

• Access では「NULL」は空欄で表示される

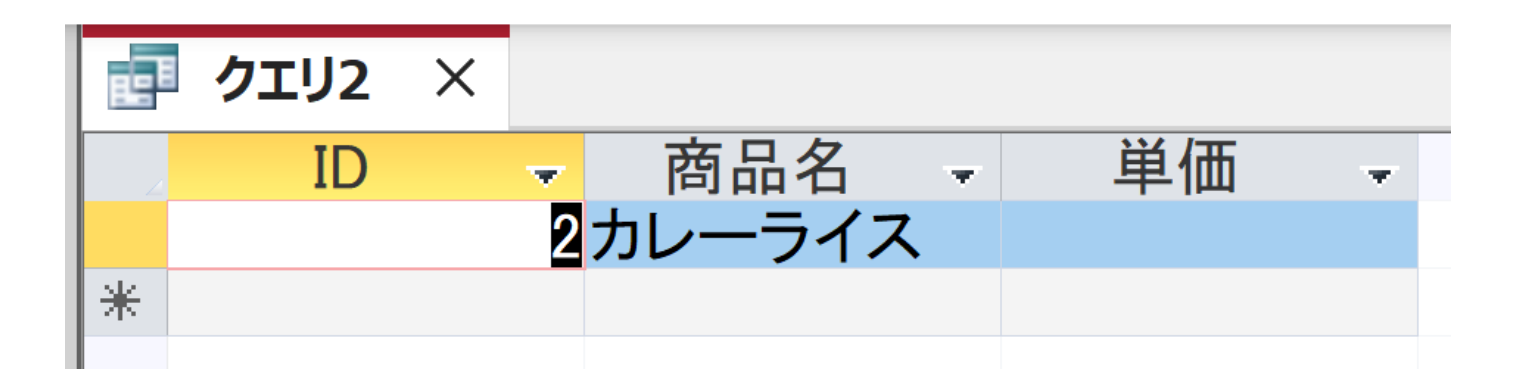

## 「NULL」とは表示されない。これは正常動作である

```
CREATE TABLE メニュー (
ID INTEGER PRIMARY KEY,
商品名 TEXT,
単価 INTEGER);
INSERT INTO メニュー VALUES(1, 'かき氷', 400);
INSERT INTO メニュー VALUES(2, 'カレーライス', NULL);
INSERT INTO メニュー VALUES(3, 'サイダー', 200);
```
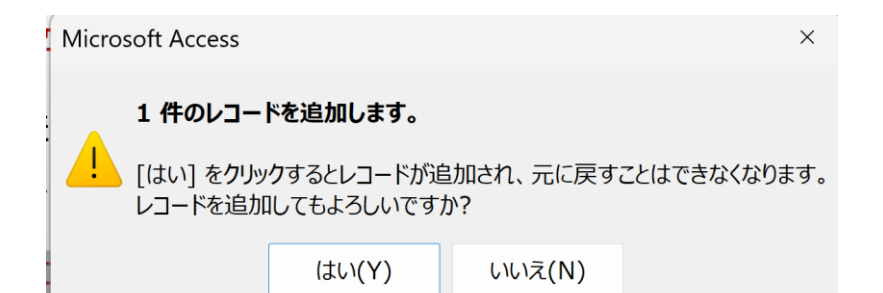

13 INSERT INTOでは、「実行」の後、確認 表示が出る。その後、**画面が変化しない** が実行できている

```
SELECT * FROM メニュー;
SELECT * FROM メニュー WHERE 単価 IS NULL;
SELECT * FROM メニュー WHERE 単価 >= 0;
```
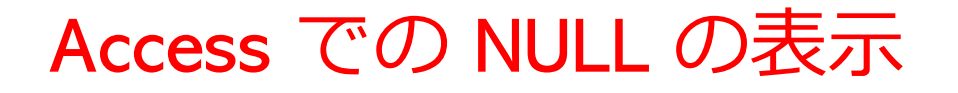

• Access では「NULL」は**空欄で表示される**

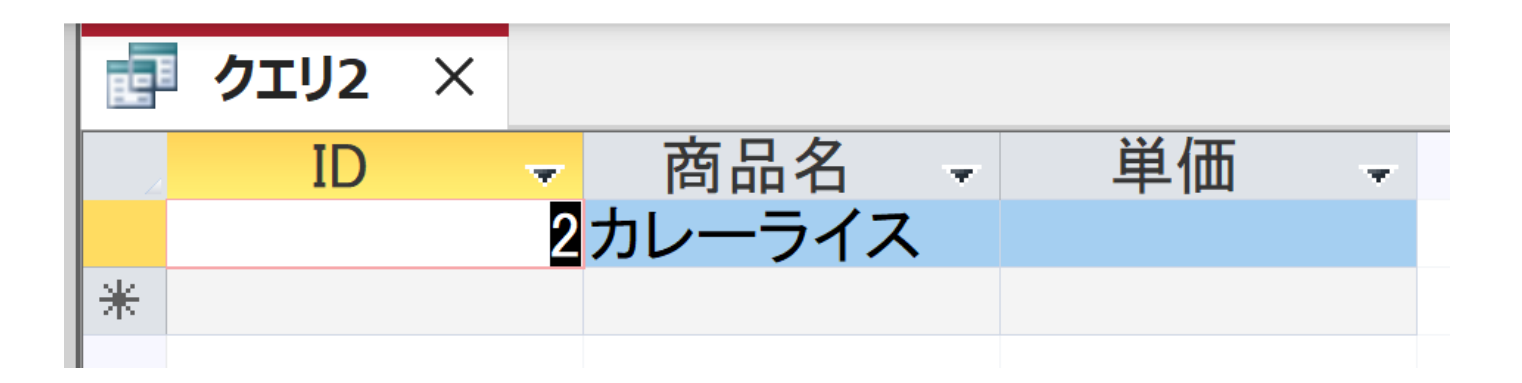

# 「NULL」とは表示されない。これは正常動作である

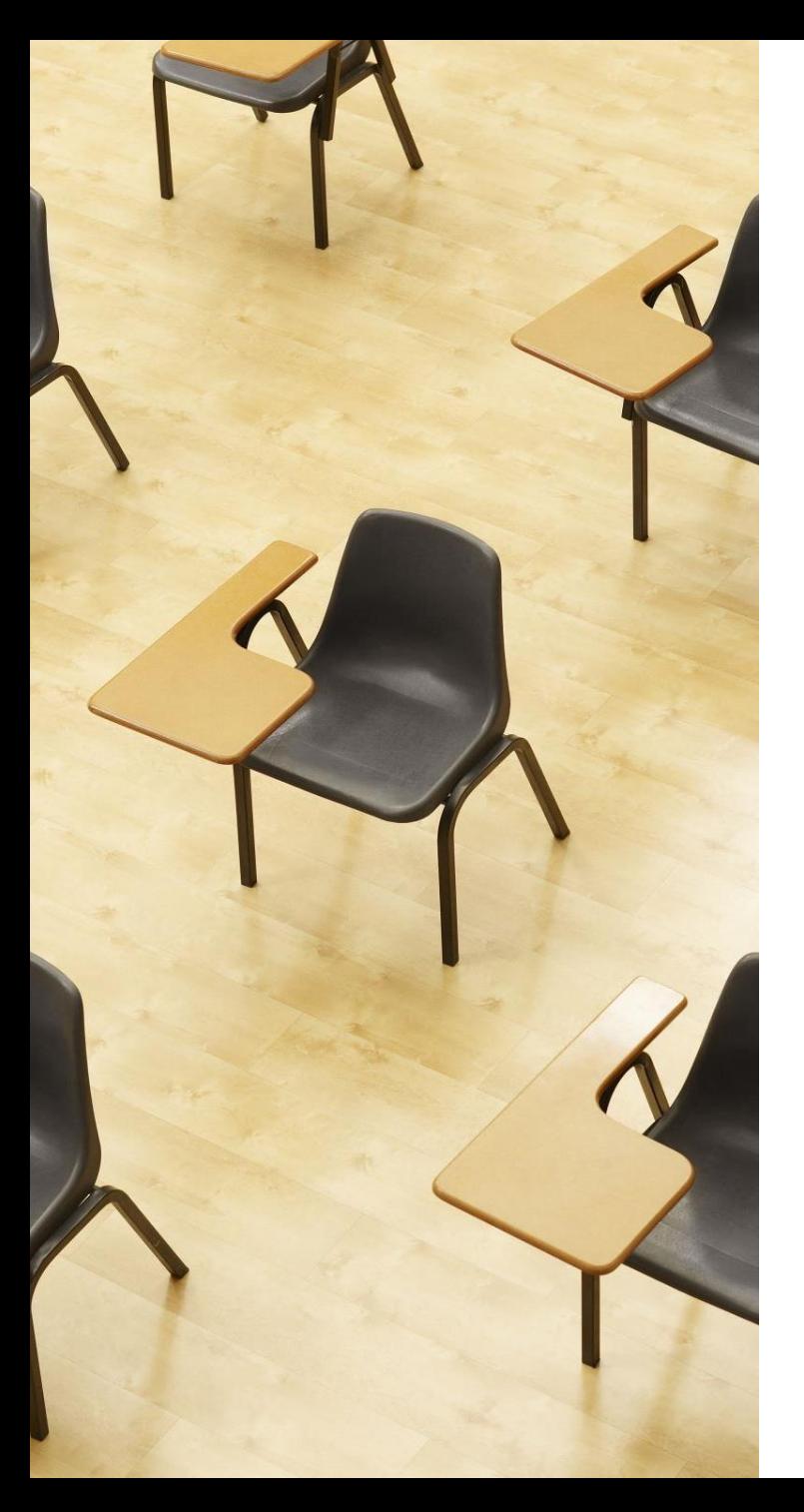

## 演習2. 種々のSQL問い合わせ. Access の SQL ビューを使用.

# **【トピックス】**

- 1. AUTOINCREMENT
- 2. NULL
- 3. SELECT

### Access の AUTOINCREMENT

Access **の** AUTOINCREMENT : 自動の通し番号 (Access の**固有機能**) **MySQL では AUTO\_INCREMENT**

• **データ追加**のたびに 1, 2, 3, ・・・の**通し番号**が自動で設 定される

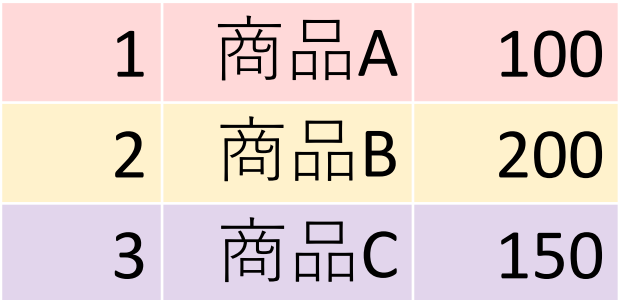

**自動の通し番号**

```
CREATE TABLE 商品 (
     id AUTOINCREMENT PRIMARY KEY,
     商品名 TEXT,
    単価 INTEGER
);
CREATE TABLE 申し込み (
     id AUTOINCREMENT PRIMARY KEY,
     日時 DATETIME,
     氏名 TEXT,
     商品番号 INTEGER,
     個数 INTEGER,
    FOREIGN KEY (商品番号) REFERENCES 商品(id)
);
```
「id AUTOINCREMENT PRIMARY KEY」は Access 固有の書き方。 整数で自動の通し番号

**INSERT INTO 商品(商品名, 単価) VALUES ('商品A', 100); INSERT INTO 商品(商品名, 単価) VALUES ('商品B', 200); INSERT INTO 商品(商品名, 単価) VALUES ('商品C', 150); INSERT INTO 申し込み(日時, 氏名, 商品番号, 個数) VALUES (Now(), 'X', 1, 1); INSERT INTO 申し込み(日時, 氏名, 商品番号, 個数) VALUES (Now(), 'X', 2, 10); INSERT INTO 申し込み(日時, 氏名, 商品番号, 個数) VALUES (Now(), 'Y', 2, 5); INSERT INTO 申し込み(日時, 氏名, 商品番号, 個数) VALUES (Now(), 'X', 1, 1);**

Access では AUTOINCREMENT に設定した id に対して NULL を使って INSERT を実行できないので、別の書き方にしている

Microsoft Access  $\times$ INSERT INTOでは、「実行」の後、確認 1 件のレコードを追加します。 表示が出る。その後、**画面が変化しない** 「はい] をクリックするとレコードが追加され、元に戻すことはできなくなります。 レコードを追加してもよろしいですか? が実行できている 19 はい(Y) いいえ(N)

**SELECT \* FROM 商品;**

**SELECT \* FROM 申し込み;**

**SELECT \* FROM 申し込み INNER JOIN 商品 ON 申し込み.商品番号 = 商品.id;**

**SELECT 申し込み.日時,申し込み.氏名,申し込み.個数 \* 商品.単価 FROM 申し込み INNER JOIN 商品 ON 申し込み.商品番号 = 商品.id;**

**SELECT 氏名, SUM(個数 \* 商品.単価) FROM 申し込み INNER JOIN 商品 ON 申し込み.商品番号 = 商品.id GROUP BY 氏名;**

```
SELECT *
FROM 商品
WHERE 単価 > (SELECT AVG(単価) FROM 商品);
SELECT MAX(単価)
FROM 商品;
SELECT *
FROM 申し込み
WHERE \cancel{K2} = 'X';
```

```
SQL ビューに、次の SQL を1つずつ入れ、「実行」ボタン
で、SQL文を実行.結果を確認
```

```
SELECT DISTINCT(申し込み.氏名)
FROM 申し込み
INNER JOIN 商品 ON 申し込み.商品番号 = 商品.id
WHERE 商品.商品名 = '商品A';
SELECT 氏名, COUNT(*) AS 申し込み数
FROM 申し込み
GROUP BY 氏名;
SELECT SUM(申し込み.個数)
FROM 申し込み
INNER JOIN 商品 ON 申し込み.商品番号 = 商品.id
WHERE 商品.商品名 = '商品B';
```
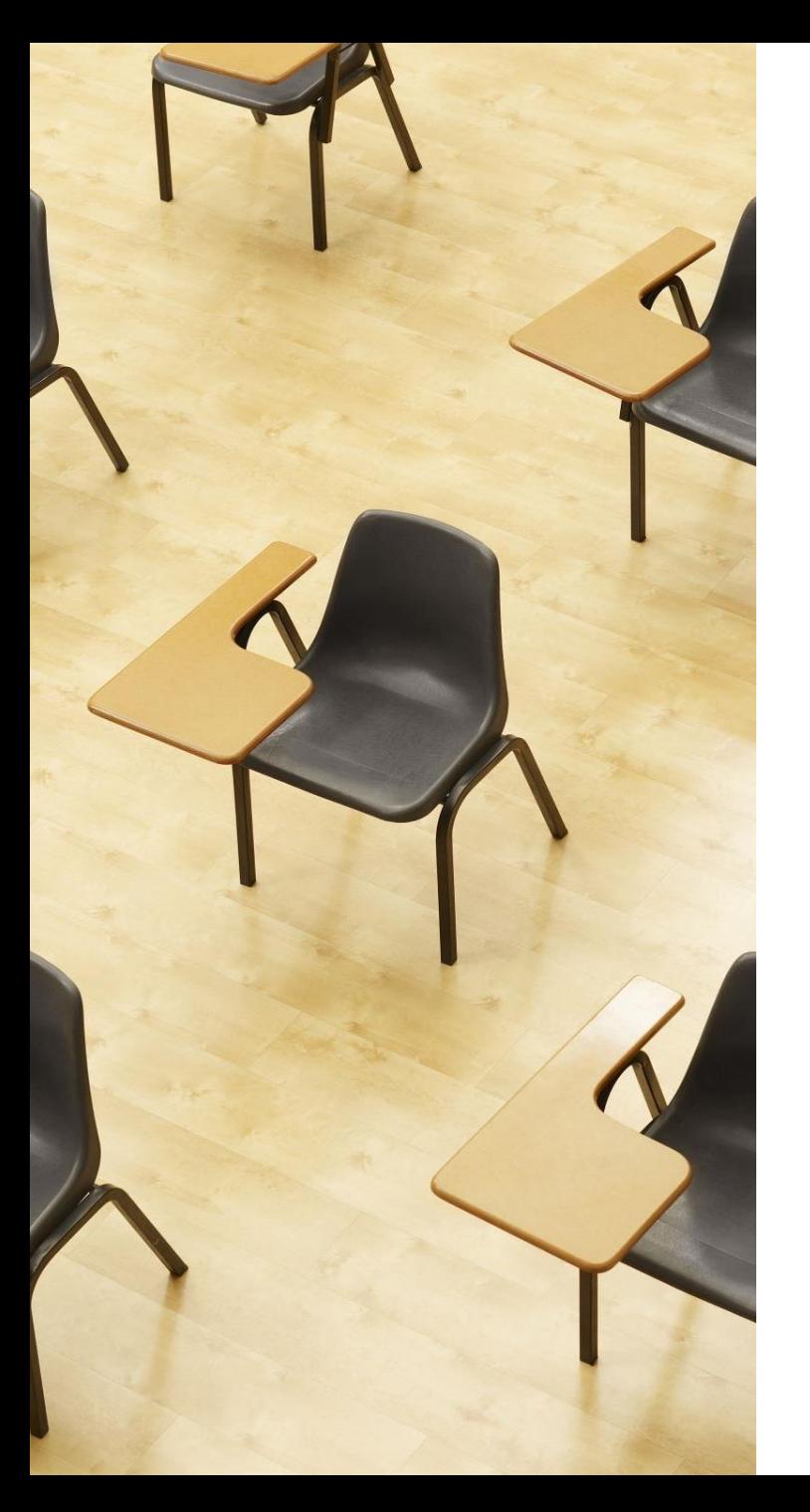

## 演習3.データの更新、デー タの削除

# **【トピックス】 1. UPDATE … SET 2. DELETE FROM**

1つずつ実行するたびに、商品テーブルの変化を確認してください。

**UPDATE 商品 SET 単価 = 120 WHERE 商品名 = '商品A'; DELETE FROM 商品 WHERE 商品名 = '商品C'; UPDATE 商品 SET 単価 = 1000 WHERE 商品名 = '商品B';**

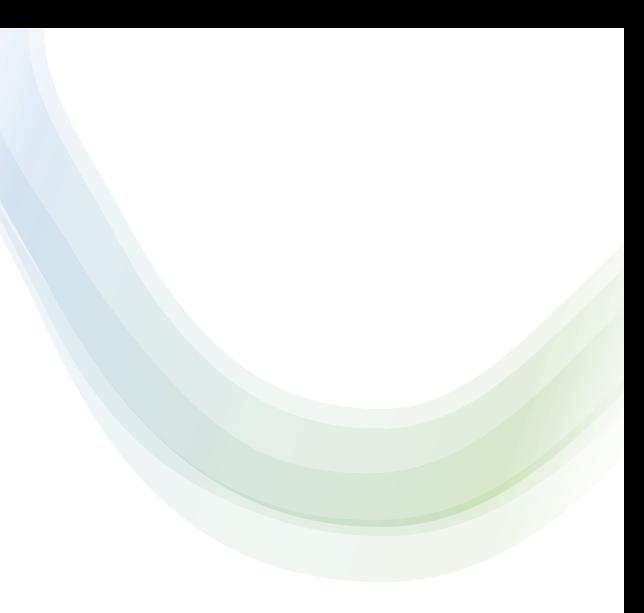

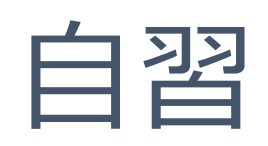

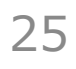

自習1.テーブルの作成とデータの挿入 SQLを使用して新しいテーブルを定義し、データを追加

学生テーブルを作成してください。

このテーブルには

ID(整数、主キー)

名前(文字列)

年齢(整数)の属性があります。

テーブを定義し、学生のデータを追加してください。

ヒント: CREATE TABLE、INSERT INTO

#### 自習2. テーブルの集約とグループ化

学生 テーブルを使用して、年齢ごとに学生の数をカウントしてください。

作成したテーブルに学生のデータを追加してください。

ヒント:COUNT, GROUP BY

#### 解答例

### 自習1

### CREATE TABLE 学生 (

# ID INTEGER PRIMARY KEY,

名前 TEXT,

年齢 INTEGER

### ); INSERT INTO 学生 VALUES(1, '山田太郎', 20); INSERT INTO 学生 VALUES(2, '鈴木花子', 19);

#### 自習2

SELECT 年齢, COUNT(\*) FROM 学生 GROUP BY 年齢;